# Cisco 8800 Basic Handset Training

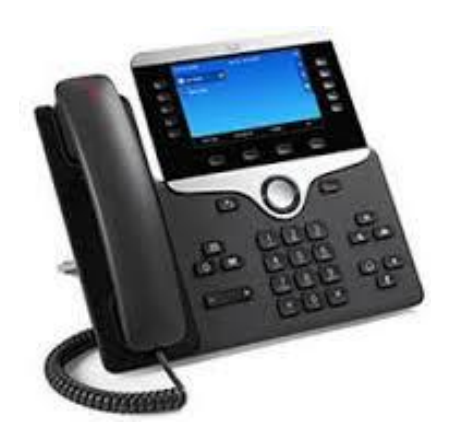

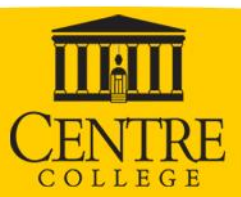

## **Basic Dialing Information**

•**You no longer need to dial 9 for an outside number** •**Call for Emergency:** 911 •**Dial an Internal Extension:** dial the 4 digit extension.

•All internal extensions may be found in the *Company*  **Directory located under the Contacts button on your** phone

•**Dial a Local or Long distance number:** 

dial 1+XXX-XXX-XXXX or XXX+XXX-XXXX for all toll, local and long distance numbers

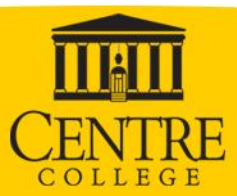

## **Phone Navigation**

For phone menu navigation you use dark gray "ring" button for up/down and forward/back. You can press the silver center button for 'ok'/'select'. See image below.

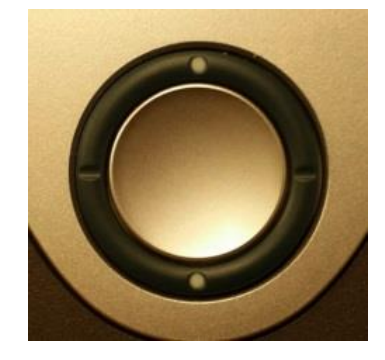

You must use the button either under or beside the screen options. The phone does not have a touch screen.

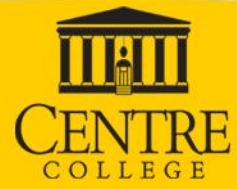

## **Place a Call on Hold or Mute**

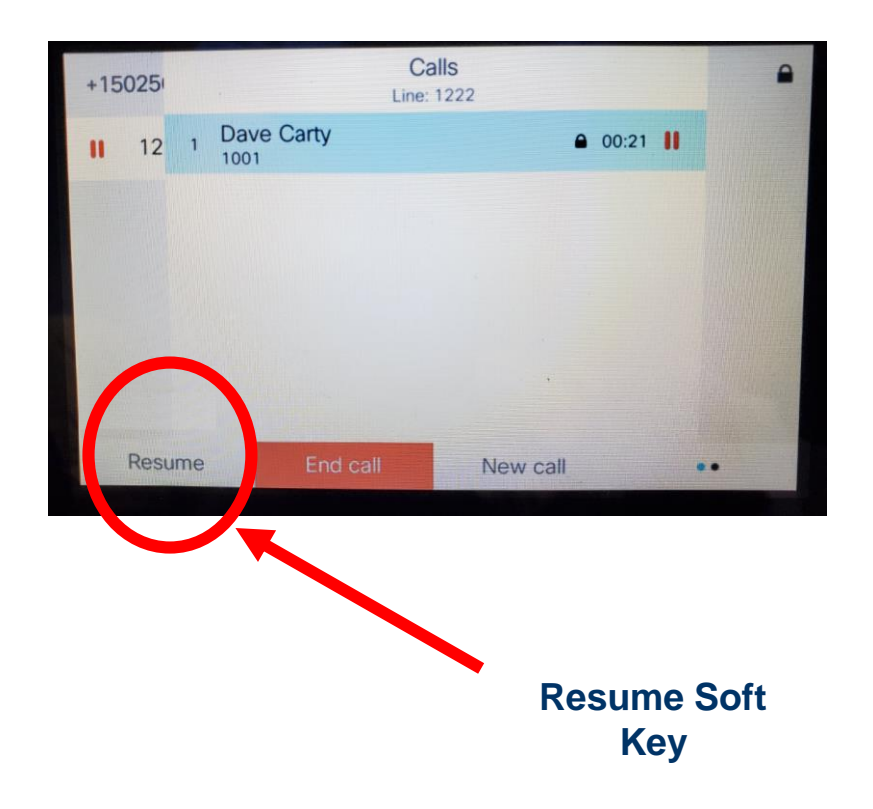

#### **To Place on Hold**

- 1. Press the *Hold* key,
- 2. To return to the call, press the **Resume** soft key.

### **To Place on Mute**

1. Press the **Mute** button.

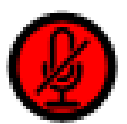

The mute button lights when a call is muted, indicating that the other party cannot hear you.

2. To disengage mute, press the **Mute** button again or lift the handset.

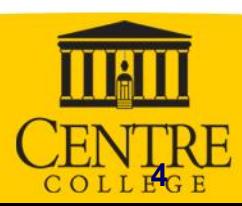

## **Call Waiting – Multiple Calls**

•**If you receive another call while on the phone, you will hear a tone and see the caller ID of the new call on the LCD display.**

- 1. Press the *Answe***r** soft key. This will automatically put your first call on hold and answer the second call.
- 2. To return to your first call, press the *Hold* button, use the *navigation key*

to move up to the first call on the LCD, then hit the *Resume* softkey.

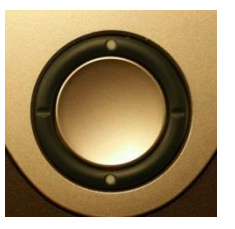

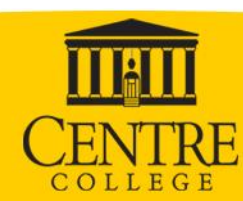

## **Transferring Calls: 2 Options**

### **Blind Transfer (doesn't wait for person to pick up)**

- 1. During a call, press the **BlindXfer** soft key.
- 2. Dial the number and press the **Call** soft key.
- 3. The call is automatically transferred.
- 4. You may hear the "fast busy" sound after the transfer, this is normal for this system.

### **Warm Transfer (waits for person to pick up)**

- 1. During a call, press the **Transfer** button.
- 2. This places the first call on hold
- 3. Dial the number to which you want to transfer the call, press call and select conf.
- 4. Press **Transfer** to complete the transfer.
- 5. If the person cannot take the call, hit *Resume* soft key to return to original call.

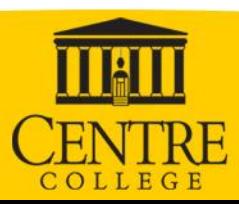

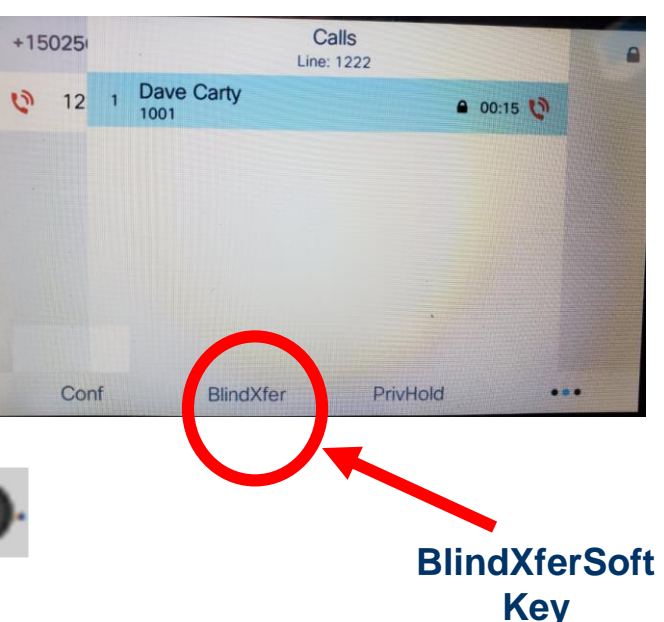

### **Call Fwd.**

### **Forward All Calls**

- 1. Press **Forward** soft key.
- 2. Press select after highlighting **Forward all.**
- 3. Toggle the Forward all to **on** with the right or left navigation, then highlight the Forward all number and enter the number you wish all your calls to be forwarded to.
	- $\cdot$  1+XXX-XXX-XXXX

or

• 4 digit internal extension

**To Cancel Call Forwarding:**

4. Press the **Clr fwd** soft key.

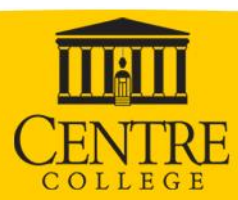

### Transfer and Call Fwd to Voicemail

#### **Transfer to Voicemail**

- 1. While on a call, press the transfer button
- 2. Press \*55+four digit extension of users number to transfer to
- 3. Press Transfer again

#### **Forward All Calls to Voicemail**

1. Press **DND** soft key for do not disturb. All calls to your extension will be sent directly to voicemail

#### **To Cancel Call Forwarding:**

2. Press the **Clr DND.**

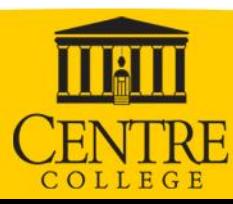

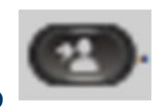

## **Conference Calls**

- 1. During a call, press the *Conference* **button.**
- 2. Dial the second party.

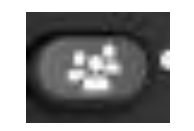

- 3. When the call connects, press the *Conference* **button** again to add the new party to the conference call.
	- The phone system has been configured to accommodate a conference call of seven (6 plus you) individuals.

#### *Conference Tips*

•If call does not connect, press the *End Call* soft key and then the *Resume*, to return to your waiting parties.

•To end a conference, all but one party must hang up.

•To transfer a conference call to another telephone, press the *Transfer* key, dial the number to which you want to transfer the call, and press the *Transfer* key again. All parties are transferred to the new phone.

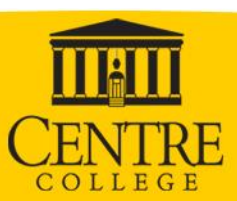

### **Call History**

#### **Call History**

1. Press the **Settings** button,

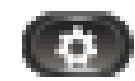

- 2. Select **Recent,** Option 2.
	- You will see a log of all calls**,** Missed, Received and Placed Calls.
- 3. Use the **Navigation Button** to toggle between and select the desired call. To select, highlight the desired call and depress the round button in the center of your navigation bar.
- 4. Pickup your handset (or push the **Headset** or **Speaker** button).

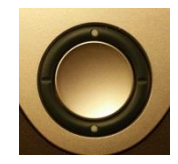

**Note:** The phone will save up to 50 Missed, Received, and Placed calls. When there are more than 50, the oldest call number is overwritten

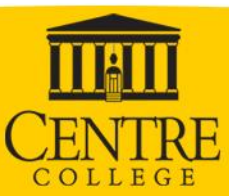

### **Contacts / Company Directory**

#### **Directories**

- 1. Press the **Contacts** button,
	- Press **1** to select **Personal Directory**
		- The Personal Directory will require the user to add their own records to the personal address book
	- Press **2** to select **All Directories**
		- This will query both **Personal** and **Company Directory**
	- Press **3** to select **Company Directory**
- 2. Using the **Company Directory**
	- Enter the search criteria and press submit.

• To dial, scroll to a listing and select the **Call** soft key.

- First Name
- Last Name

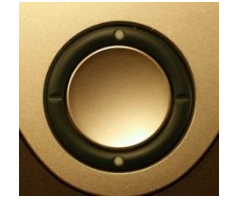

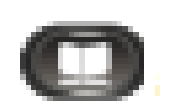

## **Adjusting Volume and Ringtones**

### **Volume Control**

- 1. Press the **Volume** key while the handset is in the cradle to adjust ringer volume.
- 2. Press the **Volume** key while off-hook to adjust handset volume or speaker volume.

### **Ringtones**

- 1. To change your ringer, press the **Settings** button, press 4 (User Preferences), then press 5 for Ringtone.
- 2. This will bring up the different Ringtones. Click the Ext 1 ring tone and view the list of 12 different ringtone options. Arrow down and click play to preview the tone.
- 3. Once your selection is made, depress the **Set** button.

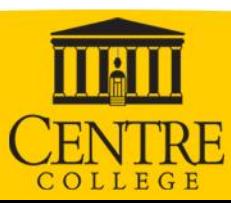

## **Voicemail (VM): How Do I Set Up My Mailbox?**

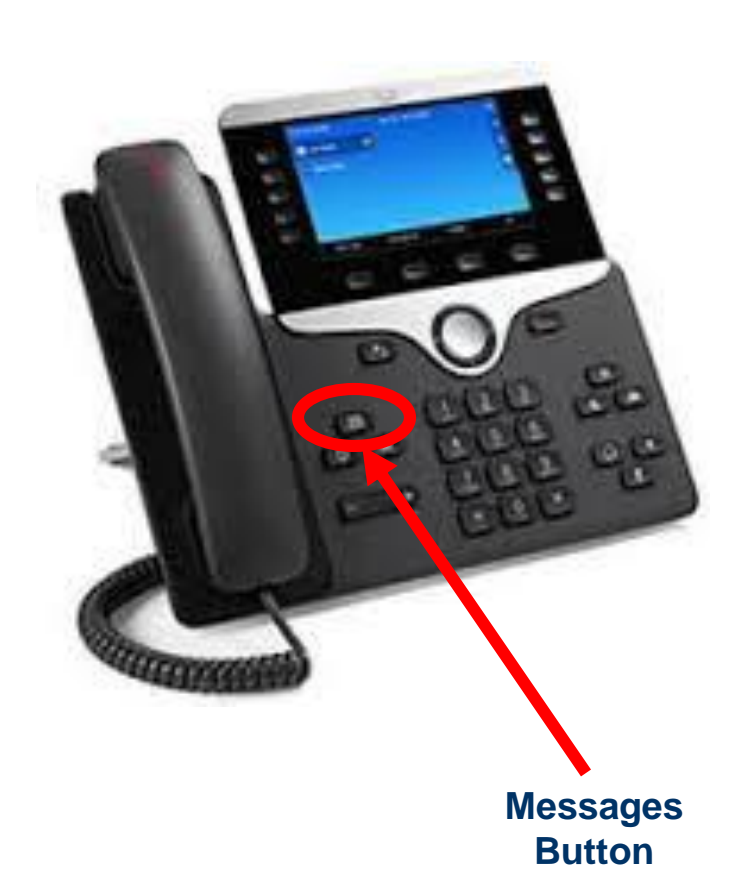

- 1. Press the Messages button.
- 2. Enter your personal passcode. Initial passcode: 181921

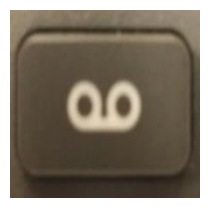

You will be prompted to change the passcode the first time you login.

- Must be between 6 and 30 digits.
- Cannot contain 4 or more repeated digits.
- Cannot be repeated patterns.
- Cannot be consecutive 4 digits in a row.
- 3. Follow the system prompts:
	- *Enter a new passcode*
	- *Record your name for the prompt*
	- *Follow instructions to save your prompt*

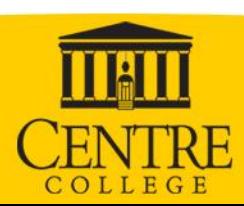

### **Where are my Voice Mail Messages?**

- By default all voice mail message are sent to your Centre College email account.
- Voice mail message will come from [msgs@broadcloudpbx.net](mailto:msgs@broadcloudpbx.net)
- The subject will contain "Voice Message from" and the and the number and caller ID if available.
- Callers will be able to leave voicemail before you've completed the voicemail setup. When someone calls your under you voicemail will have a generic user unavailable message.

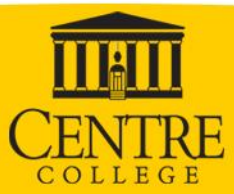

### **Voicemail (VM): Utilizing the Message Options**

You can follow the prompts and use the keypad on your phone to manage messages.

- Press 1 to access voice mailbox
	- All voice mail is sent to your email address, this box will be empty
- Press 3 to go to the Greetings Menu.
- Press 8 to change your password
- Press 9 for exit
- Press # to repeat menu

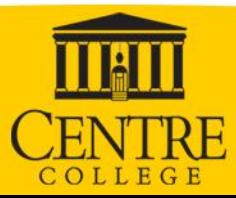

### **Voicemail (VM): How Do I update my voicemail setting from another phone?**

#### **From another internal or external phone**

- 1. Dial the Direct Dial Number 1.859.238.6000
- 2. During your greeting, press  $\bigstar$
- 3. Enter your VM passcode, followed by #
- Press 3 to go to the Greetings Menu.
- Press 8 to change your password
- Press 9 for exit
- Press # to repeat menu

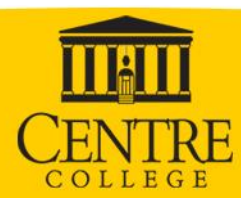

### **Self Service Websites – Phone**

- End User phone editing
	- Go to: <https://settings.webex.com/>
	- Type your email address, you will then be taken to our Quicklaunch login page.

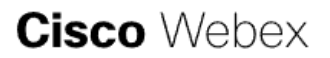

Enter your email address

Email Address

Sign In

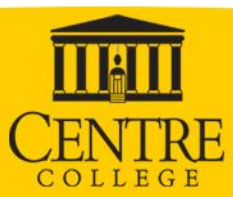

### **Self Service Website**

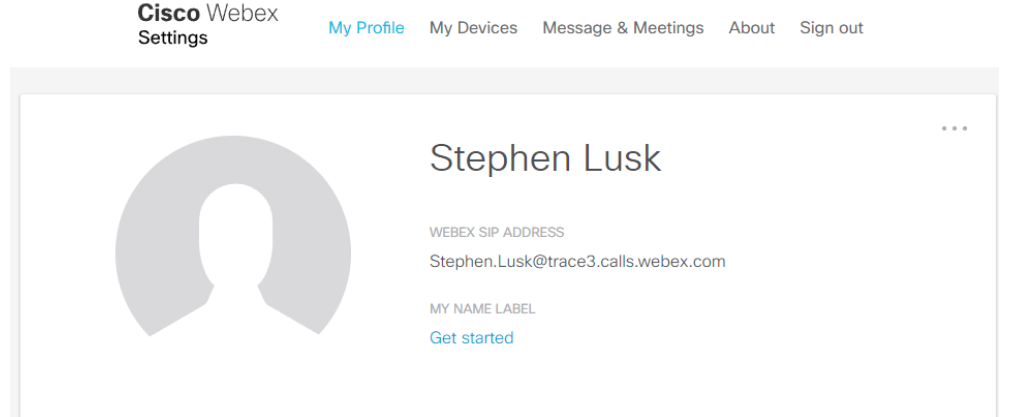

• Self Service Page

- My Profile—Reset Voicemail PIN and download the Webex app
- WebEx Calling—Configure voicemail and extension settings
	- Call Forwarding
	- Do Not Disturb
	- Single Number Reach
- My Devices—Allows you to activate Cisco Room devices
- Message & Meetings opens your Webex Teams in a browser to call and chat

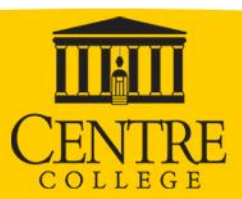

## **Support, Q & A, Reminders**

### **Help Desk**

- 5575
- helpdesk@centre.edu
- **Questions on functionality?**
- *REMINDERS :*
	- *1. Set up voicemail on new CISCO phone.*
	- *2. Check and delete old voicemails on old phone system by dialing 5555. When the greeting begins hit \* and then enter your extension. You will be asked for the PIN number you used on the old voice mail system.*

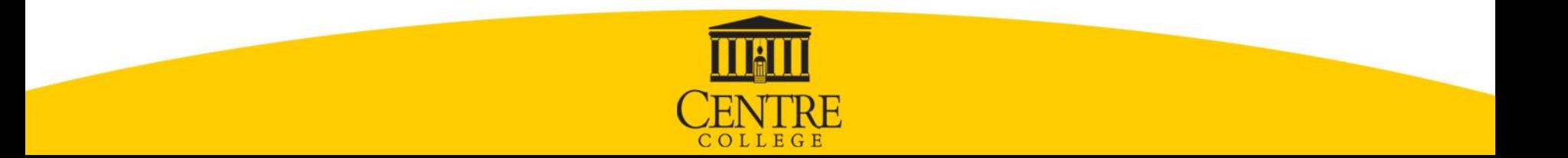